## **ERASING STORED FAILURE CODE**

NOTE:

- The stored failure code can not be erased by simply disconnecting the battery negative cable.
- 1. Turn the ignition switch "OFF".
- 2. Remove the front center cover (page 3-4).
- 3. Remove the DLC from the connector cover and short the DLC terminals using the special tool. **TOOL:**

**DLC short connector 070PZ-ZY30100 CONNECTION: Brown – Green**

- 4. Turn the ignition switch "ON".
- 5. Disconnect the special tool from the DLC. Connect the DLC short connector to the DLC again while the MIL stays ON about 5 seconds (reset receiving pattern).
- 6. The stored failure code is erased if the MIL goes off and starts blinking (successful pattern).
- The DLC must be jumped while the MIL lights. If not, the MIL will go off and stay on (unsuccessful pattern). In that case, turn the ignition switch to "OFF" and try again from step 3.
- Note that the self-diagnostic memory cannot be erased if the ignition switch is turned "OFF" before the MIL starts blinking.

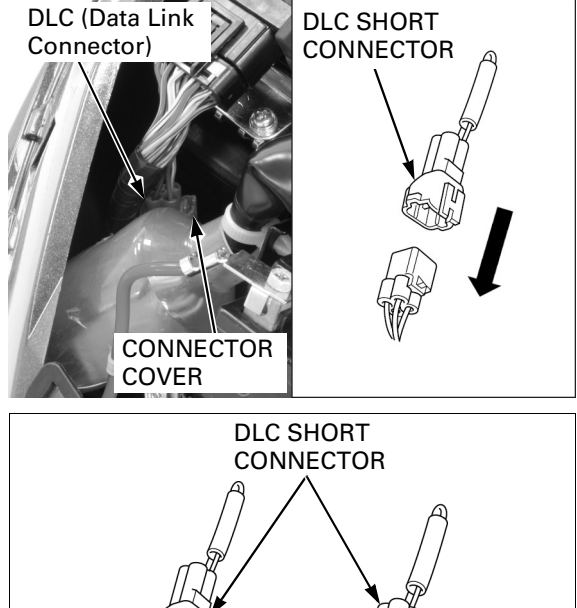

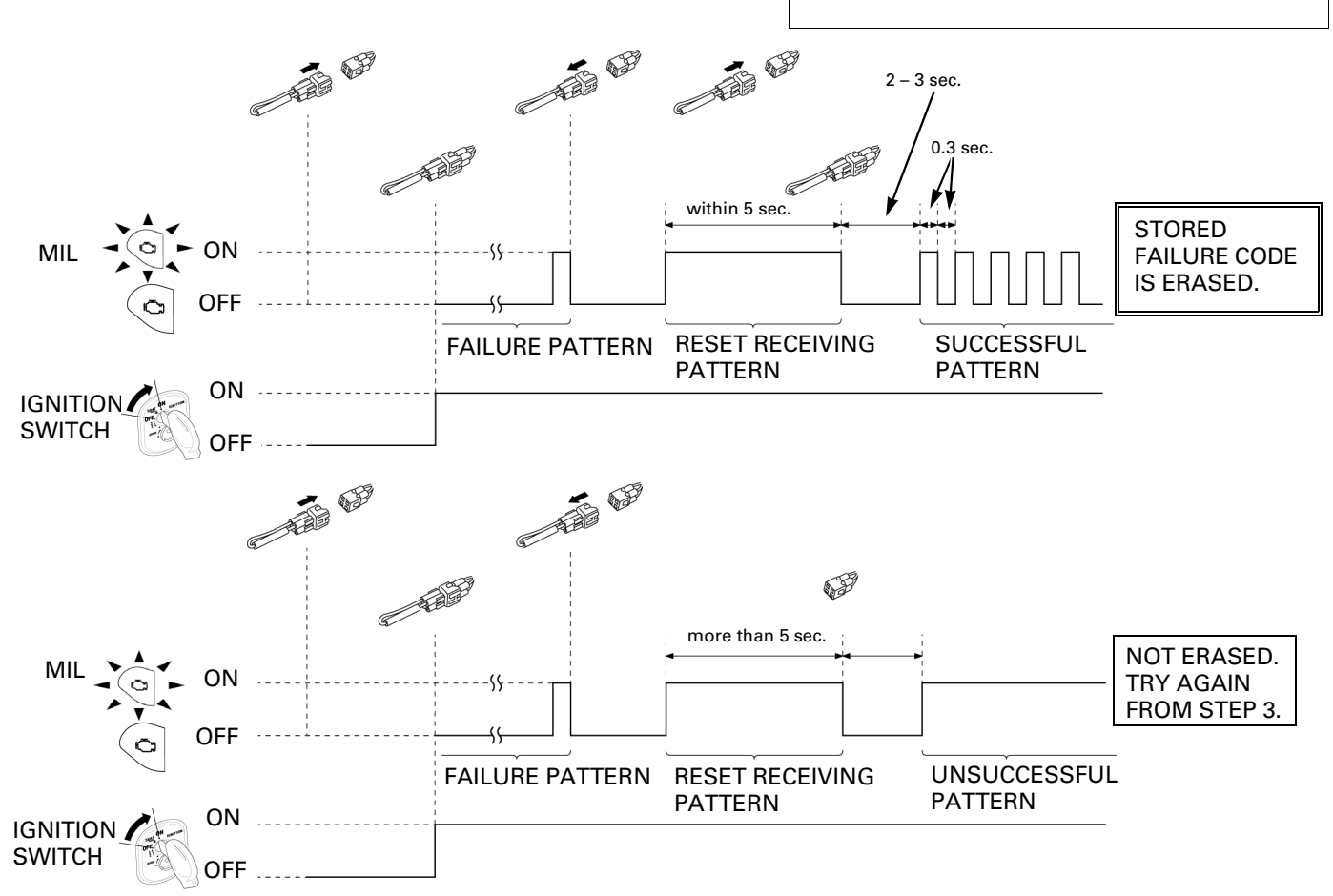